# **ProFTPd**

ProFTPd - FTP-сервер для Linux.

http://www.proftpd.org

# **Установка**

```
apt-get install proftpd
apt-get install proftpd proftpd-mod-ldap
apt-get install proftpd-doc
```
# **Настройка**

### /etc/proftpd/proftpd.conf

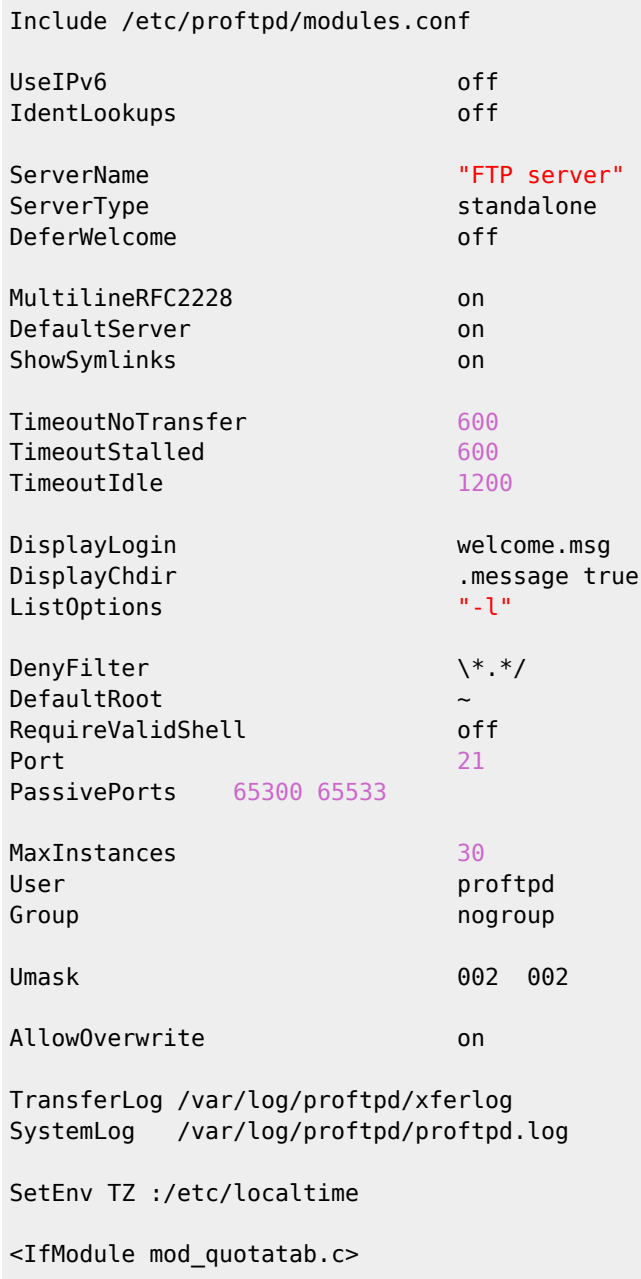

. ..

QuotaEngine off </IfModule> <IfModule mod\_ratio.c> Ratios off </IfModule> <IfModule mod\_delay.c> DelayEngine on </IfModule> <IfModule mod\_ctrls.c> ControlsEngine off ControlsMaxClients 2 ControlsLog /var/log/proftpd/controls.log ControlsInterval 5 ControlsSocket /var/run/proftpd/proftpd.sock </IfModule> <IfModule mod\_ctrls\_admin.c> AdminControlsEngine off </IfModule> AuthPAM off CreateHome on 770 TCPUserAccessFiles Admin /etc/proftpd/proftpd-Admin.allow /etc/proftpd/proftpd-Admin.deny Include /etc/proftpd/conf.d/ # Passwd file: #AuthUserFile /etc/proftpd/proftpd.passwd #AuthGroupFile /etc/proftpd/proftpd.group # LDAP: #Include /etc/proftpd/ldap.conf

# **Работа с файлом паролей**

#### [/etc/proftpd/proftpd.conf](http://sysadminmosaic.ru/_export/code/proftpd/proftpd?codeblock=2)

```
AuthUserFile /etc/proftpd/proftpd.passwd
AuthGroupFile /etc/proftpd/proftpd.group
```
### [/etc/proftpd/proftpd.group](http://sysadminmosaic.ru/_export/code/proftpd/proftpd?codeblock=3)

nobody:x:65534:

## **Создание пароля пользователя**

```
ftpasswd --passwd --name=FTP-User --uid=2001 --gid 65534 --home=/srv/ftp/FTP-User --
shell=/usr/sbin/nologin --file /etc/proftpd/proftpd.passwd
```
Необходимо проверить, есть ли указанные для пользователей оболочки в [файле](http://sysadminmosaic.ru/debian/debian#shells).

#### Изменение пароля пользователя

ftpasswd --passwd --name=FTP-User --file /etc/proftpd/proftpd.passwd --change-password

# Пример работы с LDAP

#### *PFix Me!*

Пример работы с сервером OpenLDAP

#### /etc/proftpd/modules.conf

LoadModule mod ldap.c

#### /etc/proftpd/ldap.conf

```
<IfModule mod_ldap.c>
LDAPServer ldap://ldap/??sub
LDAPBindDN "cn=admin, dc=organization" "PASSWORD"
LDAPUsers ou=ftp, dc=organization (uid=%u) (uidNumber=%u)LDAPSearchScope subtree
</IfModule>
```
#### /etc/proftpd/proftpd.conf

```
AuthOrder mod ldap.c
Include /etc/proftpd/ldap.conf
```
## **Квоты**

## *PFix Me!*

Таблицы:

- quota.limittab лимиты для пользователей
- quota.tallytab размер файлов созданных пользователем

#### Инициализация

Настройка сервера:

#### /etc/proftpd/proftpd.conf

```
<IfModule mod quotatab.c>
QuotaEngine on
QuotaOptions ScanOnLogin
QuotaDirectoryTally on
QuotaDisplayUnits Gb
OuotaShowOuotas on
QuotaLimitTable file:/etc/proftpd/quota.limittab
QuotaTallyTable file:/etc/proftpd/quota.tallytab
QuotaLog /var/log/proftpd/quota.log
</IfModule>
```
Параметр QuotaOptions ScanOnLogin позволяет производить пересчёт размеров файлов в папке пользователя при его

входе на сервер.

Создание таблиц (выполняется один раз)

#### [proftpd-quota-prepare.sh](http://sysadminmosaic.ru/_export/code/proftpd/proftpd?codeblock=10)

```
#!/bin/bash
ftpquota --create-table --type=limit --table-path=/etc/proftpd/quota.limittab
ftpquota --create-table --type=tally --table-path=/etc/proftpd/quota.tallytab
```
# **Использование**

Создание лимита для пользователя FTPuser в размере 5 Гб:

[proftpd-quota-create.sh](http://sysadminmosaic.ru/_export/code/proftpd/proftpd?codeblock=11)

```
#!/bin/bash
UserName=FTPuser
ftpquota --name=$UserName \
 --bytes-upload=5 --add-record --type=limit --quota-type=user \
 --units=Gb --verbose --table-path=/etc/proftpd/quota.limittab
```
Изменение лимита для пользователя FTPuser на 50 Гб:

#### [proftpd-quota-change.sh](http://sysadminmosaic.ru/_export/code/proftpd/proftpd?codeblock=12)

```
#!/bin/bash
UserName=FTPuser
ftpquota --name=$UserName --bytes-upload=50 --update-record --type=limit --quota-type=user
\lambda --units=Gb --verbose --table-path=/etc/proftpd/quota.limittab
```
Удаление лимита для пользователя FTPuser:

[proftpd-quota-delete.sh](http://sysadminmosaic.ru/_export/code/proftpd/proftpd?codeblock=13)

```
#!/bin/bash
UserName=FTPuser
ftpquota --delete-record --type=limit --name=$UserName --quota-type=user \
          --table-path=/etc/proftpd/quota.limittab
ftpquota --delete-record --name=$UserName --verbose --quota-type=user \
      --type=tally --table-path=/etc/proftpd/quota.tallytab
```
[Быстро и просто Proftpd - квоты и авторизация из файлов.](https://www.lissyara.su/articles/freebsd/programms/proftpd_quota_and_auth_from_file/)

# **Ссылки**

<https://ru.wikipedia.org/wiki/ProFTPd> [ProFTPD module mod\\_ldap](http://www.proftpd.org/docs/contrib/mod_ldap.html) [ProFTPD module mod\\_quotatab\\_ldap](http://www.proftpd.org/docs/contrib/mod_quotatab_ldap.html) [Сервер ProFTPD с сертификатом Let's Encrypt | Блог NetPoint](https://netpoint-dc.com/blog/proftpd-ftps-ssl-le/) [Proftpd listen ip : IT блог — полезные заметки.](http://itblog.su/proftpd-listen-ip.html)

**<http://sysadminmosaic.ru/proftpd/proftpd?rev=1571210489>**

**2019-10-16 10:21**

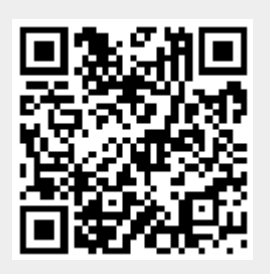